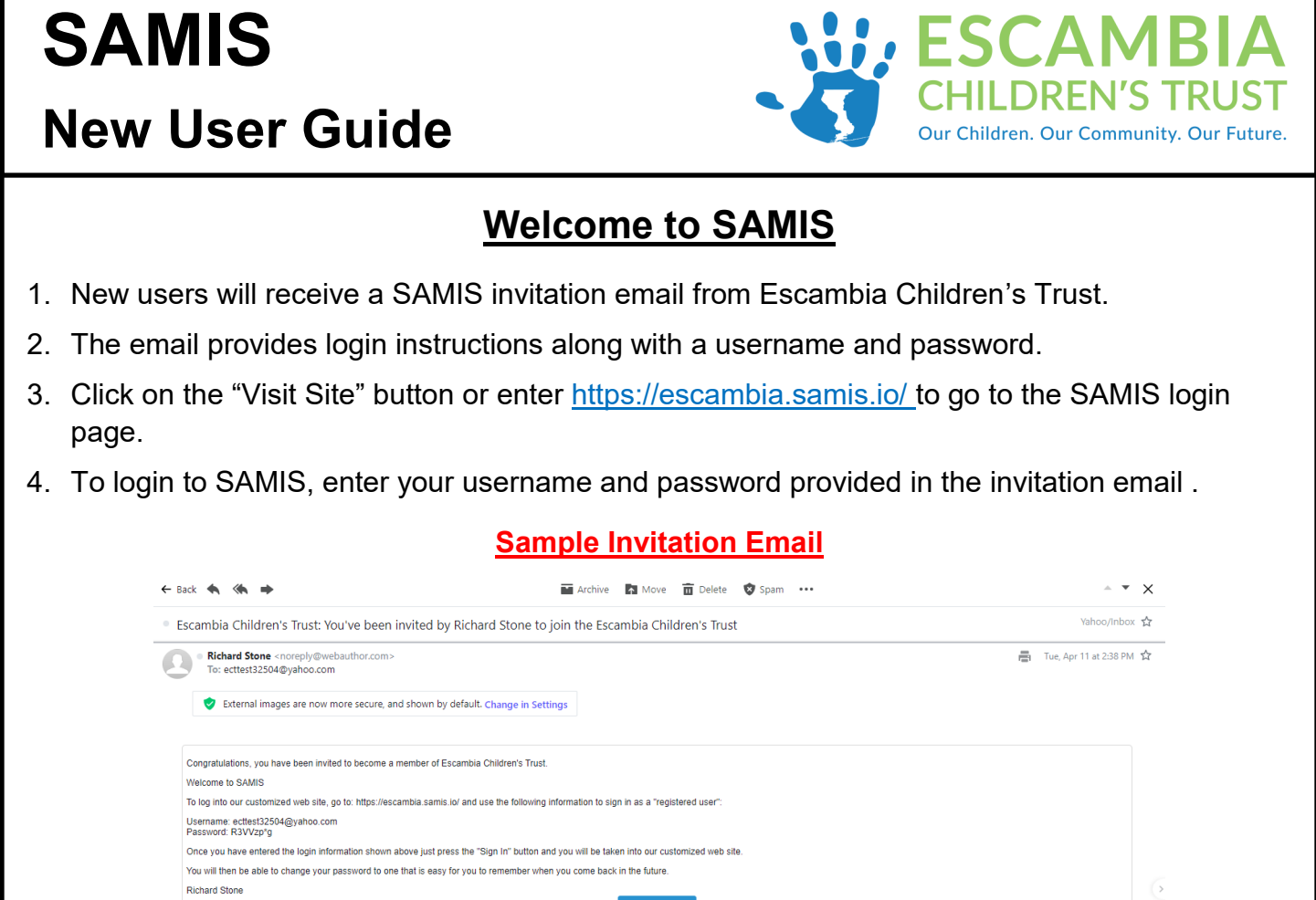

5. You will then be asked to enter a new password and agree to the Terms of Use before entering SAMIS.

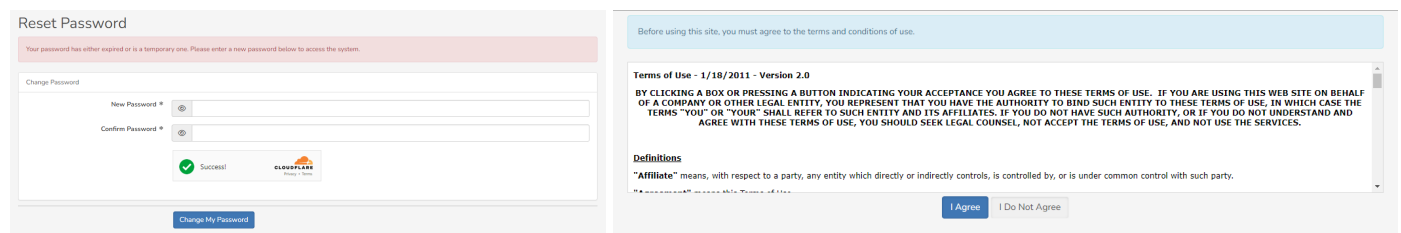

6. Click on the dropdown arrow next to your user name (top right corner of screen) to complete the your SAMIS profile.

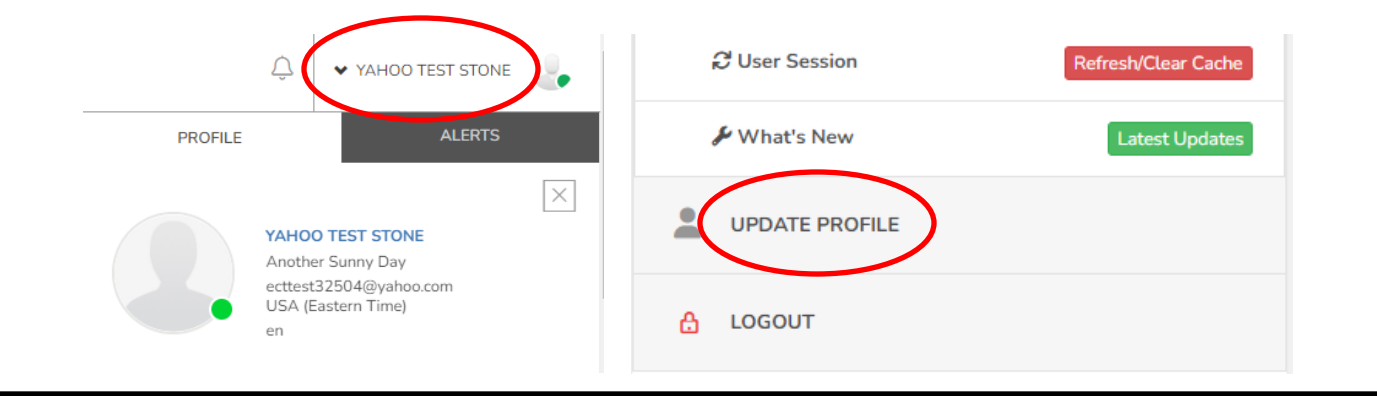